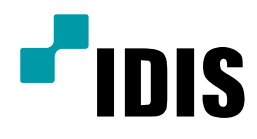

# iRAS원격설정을이용한 DIR시리즈 카메라등록가이드

Easy Manual

DIR 시리즈

작성일 : 2019년 2월 15일

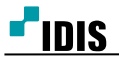

## A. 개요

DIR 시리즈는 녹화기 본체 외에도 iRAS를 통한 원격 설정 에서 카메라 등록/삭제 또는 채널 위치 변경이 가능 합니다.

이 문서는 iRAS 원격설정을 통한 카메라 등록/삭제 또는 채널 위치 변경 방법을 안내 합니다.

#### ● 원격 설정을 통한 카메라 등록이 필요한 예시

1. 녹화기에 연결된 모니터가 없는 환경에서 카메라를 추가해야 하는 상황 2. 녹화기 관리자가 녹화기가 설치되어 있는 현장과 멀리 떨어져 있는 상황에서 카메라 위치 변경 3. 다량의 녹화기를 설치한 상황에서 녹화기 간 카메라의 위치를 변경 하는 상황

### ● 작업 전 준비 사항

1. iRAS에 장치가(DIR 녹화기) 등록 되어 있어야 합니다.

2. iRAS의 등록된 장치는 설정에 접근 가능한 등급의 계정으로 등록되어야 합니다.

### ● 주의 사항

1. 녹화기 본체(로컬)에서 카메라 등록모드에 진입한 상태에서는 작업을 진행 할수 없습니다.

2. 원격 설정에 적용을 누르는 순간 녹화기에 적용이 되며 '원격 설정 변경' 이라는 메시지가 녹화기 본체(로 컬)에서 출력 됩니다.

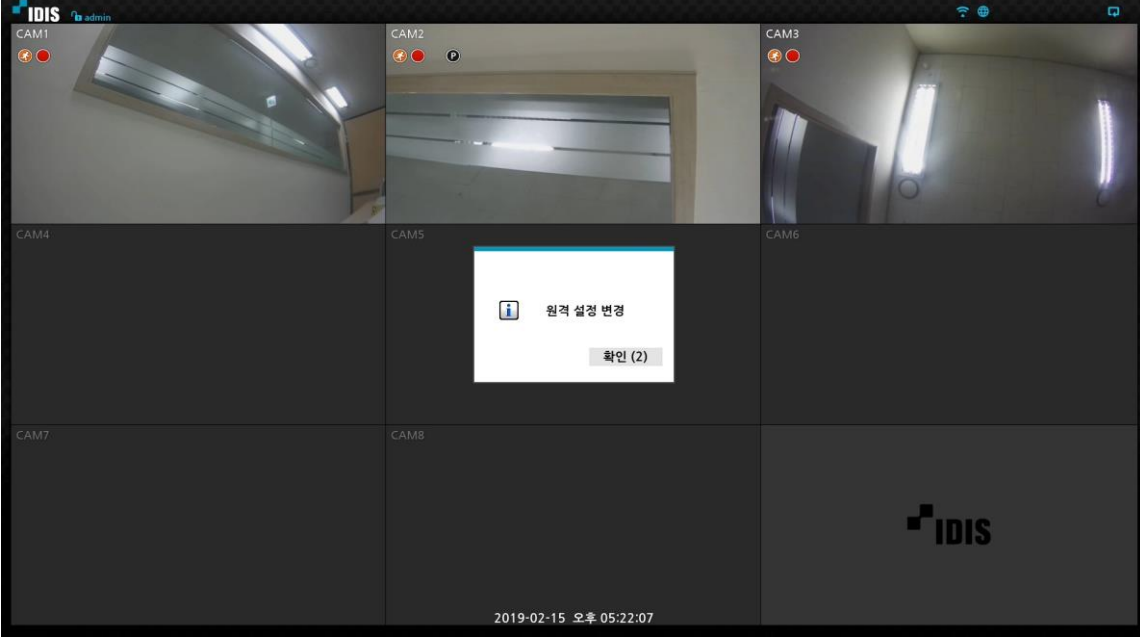

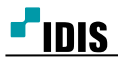

## B. 원격 설정을 통한 카메라 등록 / 삭제

1. iRAS에 등록된 장치(DIR 녹화기) LIST 중 원격 설정을 하고자 하는 장치를 마우스 우측 버튼으로 클릭하여 '원격 설정'을 선택 합니다.

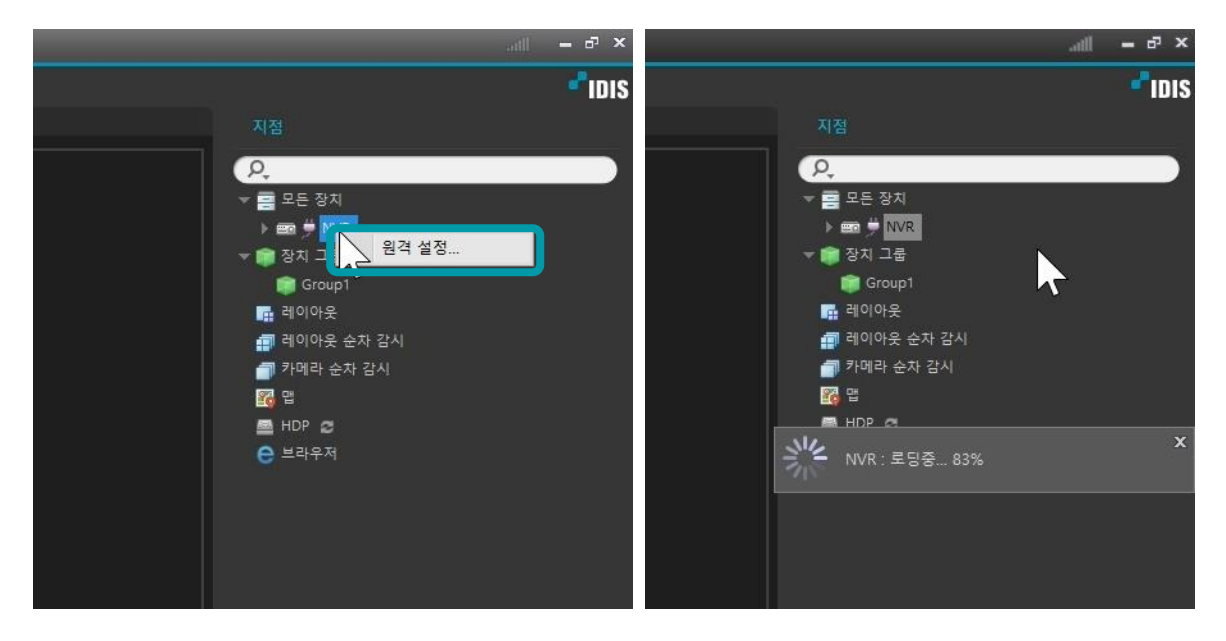

2. 카메라 메뉴의 등록을 선택 합니다. (원격 설정에서만 해당 설정이 보입니다.)

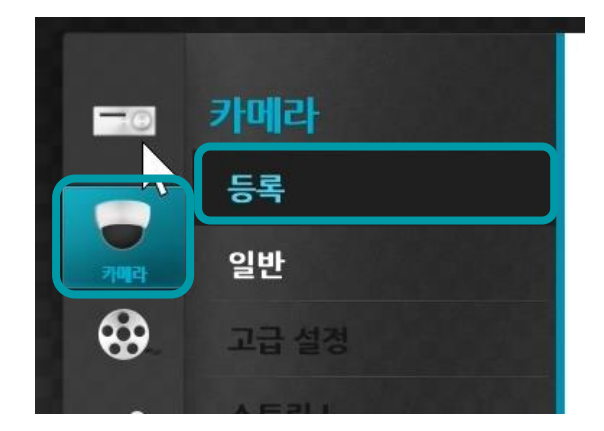

3. 스캔을 선택 합니다.

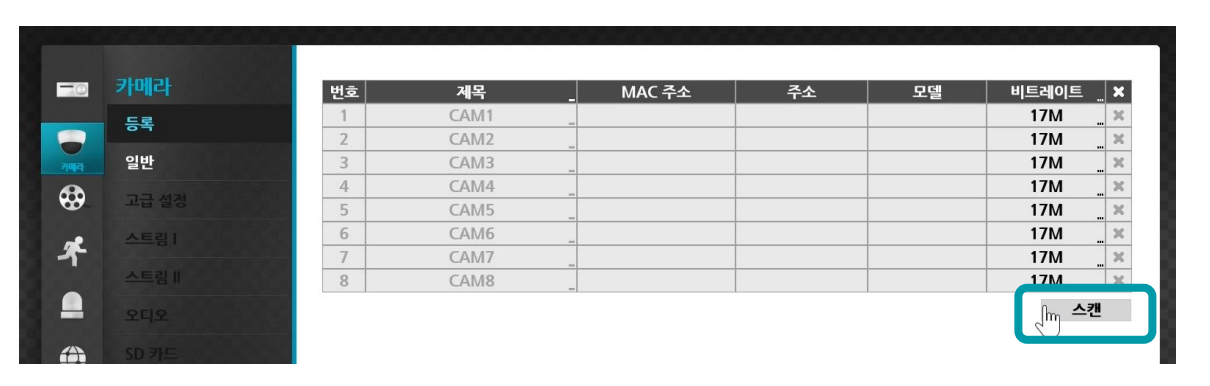

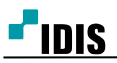

4. 장치 스캔에서 원하는 프로토콜과 모드를 선택하여 스캔을 진행 합니다.

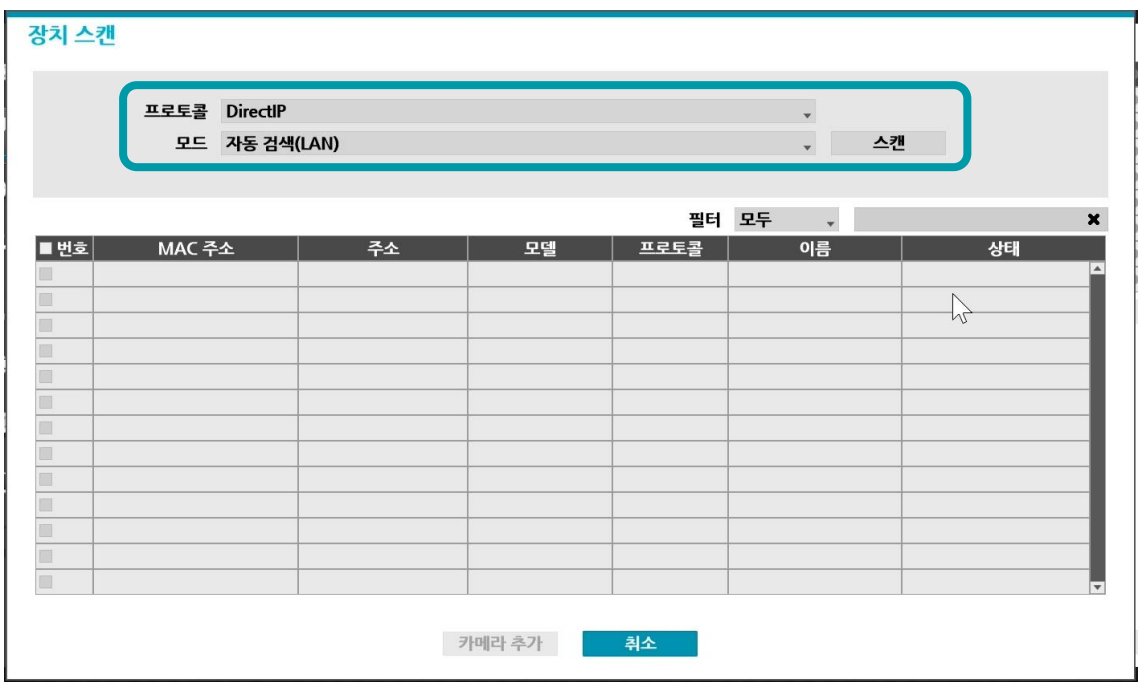

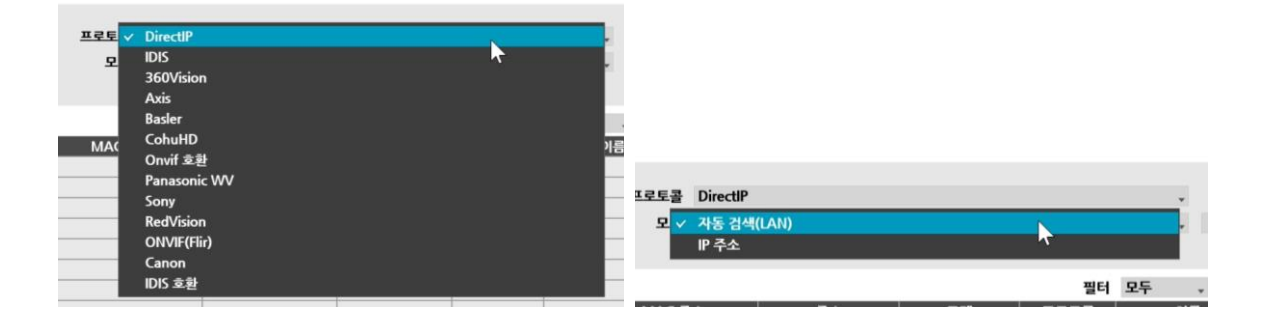

5. 스캔을 선택하여 스캔을 한 뒤 등록을 원하는 카메라를 선택 합니다.

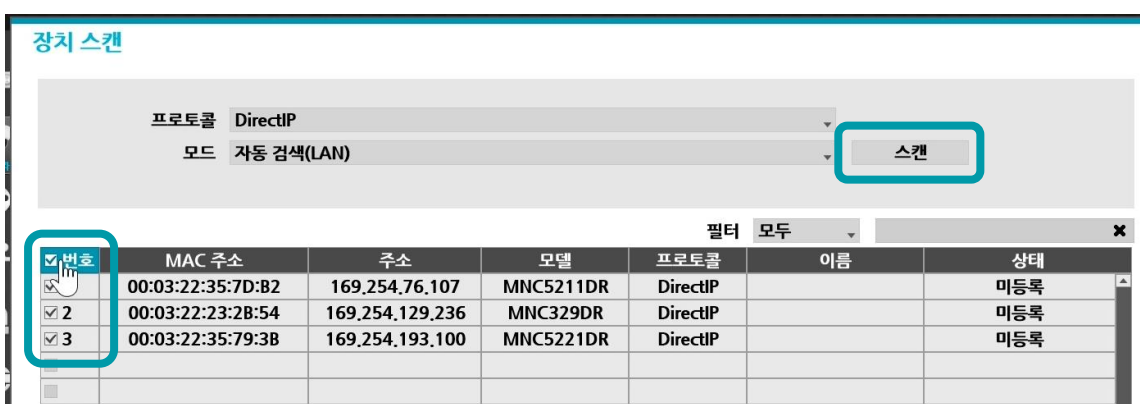

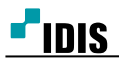

6. 카메라 추가를 선택하면 카메라 인증이 진행되며 카메라가 등록 됩니다.

#### 장치 스캔

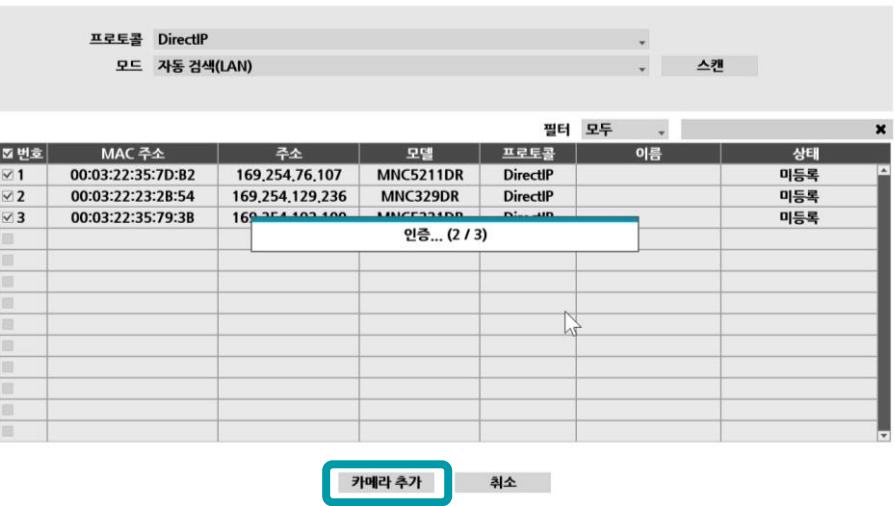

7. 등록된 장치는 삭제 버튼으로 삭제가 가능 합니다.

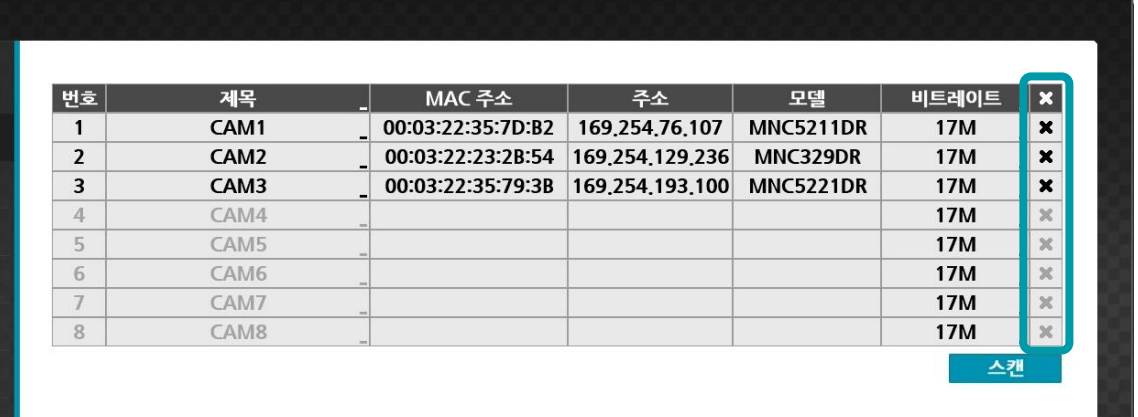

8. 카메라 순서를 변경 하고자 할 때는 해당 카메라 번호를 선택 후 마우스 휠 버튼이나 키보드 위아래 버튼 을 조작하시면 위치 이동이 됩니다.

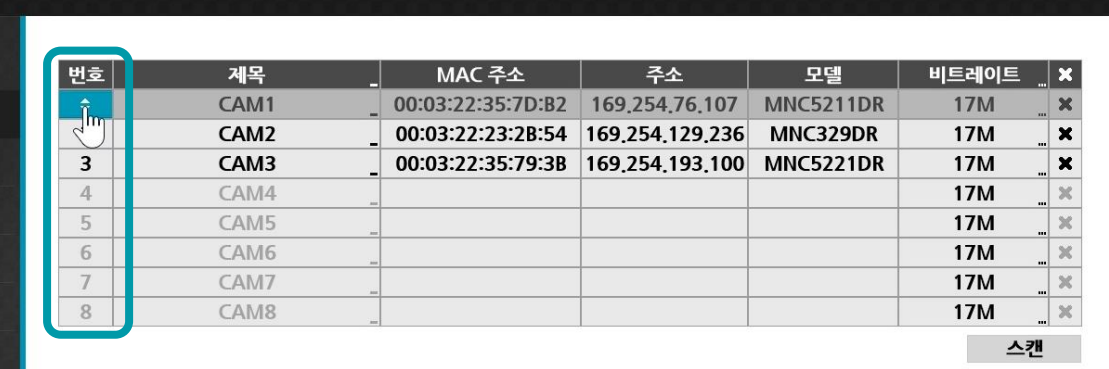

9. 추가된 카메라가 정상 동작하는지 감시 탭에서 확인을 합니다.

-끝-